# **ThinkPad**

# ThinkPad X100e Guida all'assistenza e alla risoluzione dei problemi

# **ThinkPad**

# ThinkPad X100e Guida all'assistenza e alla risoluzione dei problemi

#### **Nota**

Prima di utilizzare queste informazioni ed il relativo prodotto, leggere le informazioni contenute in:

- v *Guida in materia di sicurezza e garanzia*
- v Informazioni correlate al wireless in *Accesso all'Help* e in Appendice C, "Informazioni particolari", a pagina 19 in linea e .
- v *Informazioni sulle norme*

*Guida in materia di sicurezza e garanzia* e *Informazioni sulle norme* sono stati caricati sul sito Web. Per visualizzarlo, visitare il sito http://www.lenovo.com/think/support, e fare clic sulla voce per la risoluzione dei problemi, quindi sull'opzione per i manuali e guide per l'utente.

**Prima Edition (Ottobre 2009)**

**© Copyright Lenovo 2009.**

© Lenovo 2009

# **Indice**

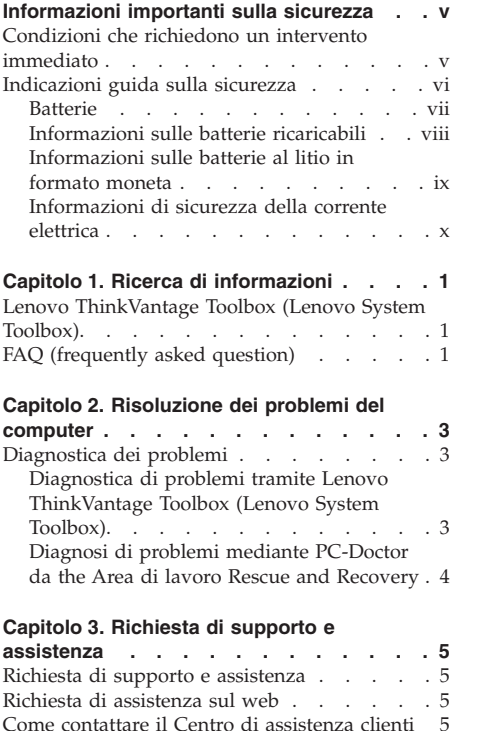

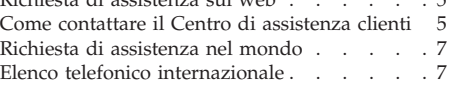

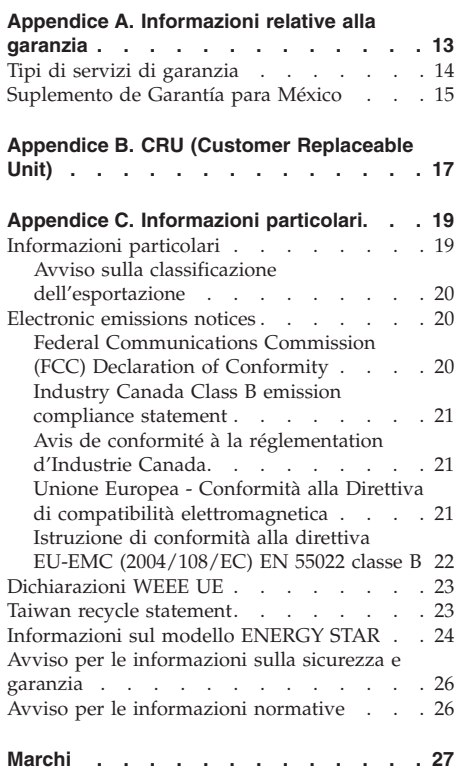

**iv** ThinkPad X100e Guida all'assistenza e alla risoluzione dei problemi

### **Informazioni importanti sulla sicurezza**

#### **Nota:**

Consultare prima le informazioni importanti sulla sicurezza.

Queste informazioni consentono di utilizzare correttamente il computer o il notebook. Attenersi alle informazioni fornite insieme al computer. Le informazioni riportate in questo documento non modificano i termini del contratto di acquisto o della Garanzia limitata Lenovo®. Per ulteriori informazioni, vedere il capitolo 3, Informazioni sulla garanzia nel manuale *Guida in materia di sicurezza e garanzia*. Il *Guida in materia di sicurezza e garanzia* più recente è stato caricato sul sito Web. Vedere "Avviso per le informazioni sulla sicurezza e garanzia" a pagina 26.

La sicurezza del cliente è essenziale. L'obiettivo di IBM è di fornire prodotti sicuri ed efficaci. Tuttavia, i personal computer sono dei dispositivi elettronici. I cavi dell'alimentazione, gli adattatori ed altre funzioni, se non utilizzate correttamente, possono esporre i clienti a potenziali rischi di sicurezza e provocare danni fisici o alla proprietà personale. Per ridurre tali rischi, attenersi alle istruzioni fornite insieme al prodotto, osservare tutte le avvertenze relative al prodotto, le istruzioni sul suo funzionamento ed esaminare attentamente le informazioni contenute in questo documento. In tal modo, sarà possibile creare un ambiente di lavoro protetto.

**Nota:** Queste informazioni contengono riferimenti alle batterie e agli adattatori. Oltre ai computer notebook, alcuni prodotti (ad esempio altoparlanti e monitor) vengono forniti con adattatori esterni di alimentazione. Queste informazioni si applicano anche a tali prodotti. Inoltre, i computer contengono una batteria interna a forma di moneta che fornisce l'alimentazione all'orologio del sistema anche quando il computer non è collegato alla presa elettrica, pertanto le informazioni sulla sicurezza della batteria si applicano a tutti i computer.

#### **Condizioni che richiedono un intervento immediato**

**I prodotti possono essere danneggiati a causa di negligenza o di un utilizzo non adeguato. Alcuni danni impediscono l'utilizzo del prodotto e richiedono l'intervento di un rivenditore autorizzato.**

**Prestare particolare attenzione al prodotto al momento dell'accensione. Molto raramente, il computer potrebbe produrre uno strano odore, una nuvola di fumo o delle scintille. Altre volte, è possibile udire dei suoni** **quali sibili o altro. Tali condizioni possono indicare che si è verificato un malfunzionamento in un componente elettronico interno in condizioni di sicurezza, oppure possono indicare un potenziale problema di sicurezza. Tuttavia, si consiglia di non tentare di verificare personalmente la causa di tali situazioni. Contattare il Centro assistenza clienti per ulteriori indicazioni. Per un elenco dei numeri di telefono di assistenza e supporto, consultare il seguente sito Web:**

**http://www.lenovo.com/support/phone**

**Controllare frequentemente le condizioni del computer e dei suoi componenti per individuare eventuali danni, usura o indizi di pericolo. Se non si è certi delle condizioni di un componente, non utilizzare il prodotto. Per ottenere informazioni sulla riparazione di eventuali malfunzionamenti, rivolgersi al Centro assistenza clienti.**

**Se si verifica una delle condizioni elencate di seguito o se si dubita della sicurezza del prodotto, smettere di utilizzare il computer e scollegarlo dalla presa di alimentazione e dalle linee di telecomunicazione. Quindi, rivolgersi al Centro assistenza clienti per ulteriori informazioni.**

- v I cavi di alimentazione, le prese di corrente, gli adattatori, le prolunghe, i i dispositivi di protezione dalle scariche elettriche o gli alimentatori incrinati, danneggiati o rotti.
- v Segni di surriscaldamento, fumo, scintille o incendi.
- v Danni alla batteria (ad esempio, ammaccature, pieghe o fessure), fuoriuscita di sostanze estranee dai morsetti della batteria.
- v Suoni quali fischi o schiocchi o un forte odore proveniente dal computer.
- v Indizi di liquidi versati o di oggetti caduti sul computer, sui cavi o sull'adattatore.
- v Il computer, i cavi di alimentazione o l'adattatore sono stati esposti all'acqua.
- v Caduta o danneggiamento del computer.
- v Il computer non funziona normalmente in base alle istruzioni relative al funzionamento.

**Nota:** se si notano queste condizioni con un componente (ad esempio una prolunga) non specifico per o non prodotto da Lenovo, smettere di utilizzarlo e contattare il produttore per ulteriori istruzioni o procurarsi un componente sostitutivo idoneo.

#### **Indicazioni guida sulla sicurezza**

Si osservino sempre le seguenti precauzioni per ridurre i rischi di pericolo e di danni alla proprietà.

Per ulteriori informazioni, vedere il capitolo 1, Informazioni importanti sulla sicurezza nel manuale *Guida in materia di sicurezza e garanzia*. Il *Guida in materia di sicurezza e garanzia* più recente è stato caricato sul sito Web. Vedere "Avviso per le informazioni sulla sicurezza e garanzia" a pagina 26.

#### **Batterie**

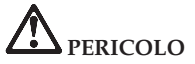

**I PC (Personal computer) prodotti da Lenovo contengono una batteria a forma di una moneta per fornire alimentazione all'orologio del sistema. Inoltre, molti prodotti portatili come i computer notebook, utilizzano una batteria ricaricabile che fornisce corrente al sistema quando in funzione in modalità portatile. Le batterie fornite da Lenovo per l'utilizzo con il prodotto sono state testate per compatibilità e devono essere sostituite soltanto con parti approvate.**

**Non tentare mai di aprire o riparare la batteria. Non rompere, forare o incenerire la batteria oppure cortocircuitare i contatti della batteria stessa. Non esporre la batteria a sostanze liquide. Ricaricare la batteria seguendo le istruzioni che si trovano nella documentazione del prodotto.**

**Un errato utilizzo della batteria potrebbe causarne il surriscaldamento, con conseguente uscita di gas o fiamme dalla batteria o dal relativo alloggiamento. Se la batteria è danneggiata oppure se si nota la fuoriuscita di eventuali materiali sui morsetti della batteria, non utilizzarla e sostituirla.**

**Le batterie possono deteriorarsi se non vengono utilizzate per lunghi periodi di tempo. Per alcune batterie (in particolare quelle al Litio), il non utilizzo potrebbe aumentare i rischi di corto circuito della batteria stessa che potrebbe diminuire la durata della batteria e creare situazioni di pericolo per l'utente. Evitare di lasciare le batterie ricaricabili al litio completamente scariche.**

#### **Informazioni sulle batterie ricaricabili**

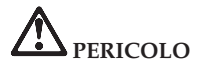

**Non tentare di smontare o modificare la batteria. Il tentativo potrebbe causare un'esplosione o una perdita di liquido dalla batteria. Una batteria diversa da quella specificata da Lenovo, smontata o modificata non è coperta dalla garanzia.**

**Se la batteria non viene sostituita correttamente, può verificarsi un'esplosione. Le batterie contengono una piccola quantità di sostanze nocive. Per evitare possibili lesioni:**

- v **Sostituirla soltanto con una batteria del tipo consigliato da Lenovo.**
- v **Tenere la batteria lontano dal fuoco.**
- v **Non esporla all'acqua o alla pioggia.**
- v **Non tentare di smontarla.**
- v **Non creare dei cortocircuiti al suo interno.**
- v **Tenere lontano dalla portata dei bambini.**
- v **Non far cadere la batteria.**

**Non disperdere la batteria nell'ambiente. Le batterie vanno smaltite secondo le normative e i regolamenti locali.**

**La batteria dovrebbe essere riposta a temperatura ambiente e caricata a una capacità approssimativa compresa tra il 30 e il 50%. Per impedire che la batteria si scarichi completamente, si consiglia di caricarla almeno una volta all'anno.**

#### **Informazioni sulle batterie al litio in formato moneta**

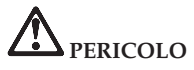

**In caso di sostituzione errata della batteria, potrebbe verificarsi un'esplosione.**

**Quando si sostituisce una batteria al litio informato moneta, utilizzare lo stesso tipo o un tipo equivalente consigliato dal produttore. La batteria contiene litio e potrebbe esplodere se non viene maneggiata o smaltita in modo appropriato.**

**Non:**

- v **Lanciarla o immergerla nell'acqua**
- v **Riscaldarla a una temperatura superiore ai 100°C**
- v **Ripararla o smontarla**

**Lo smaltimento della batteria deve avvenire secondo le normative e le disposizioni locali.**

**La seguente dichiarazione si applica agli utenti dello stato della California, Stati Uniti.**

**Informazioni sul perclorato per la California:**

**I prodotti contenenti batterie al litio in formato moneta CR (diossido manganese) potrebbero contenere perclorato.**

**Potrebbe quindi applicarsi una normativa apposita, riportata in Perchlorate Material - special handling.**

**Vedere http://www.dtsc.ca.gov/hazardouswaste/perchlorate.**

#### **Informazioni di sicurezza della corrente elettrica**

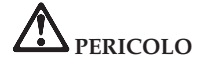

**La corrente elettrica che circola nei cavi di alimentazione, del telefono e di comunicazione è pericolosa.**

**Per evitare scosse elettriche:**

- v **Non utilizzare il computer durante un temporale.**
- v **Non collegare o scollegare i cavi né eseguire l'installazione, la manutenzione o la riconfigurazione di questo prodotto durante un temporale.**
- v **Collegare tutti i cavi di alimentazione a una presa elettrica collegata correttamente e con adeguata messa a terra.**
- v **Collegare alle prese elettriche qualsiasi apparecchiatura che verrà collegata a questo prodotto.**
- v **Laddove possibile, utilizzare una sola mano per collegare o scollegare i cavi di segnale.**
- v **Non accendere mai le apparecchiature in caso di incendi, acqua o danni strutturali.**
- v **Scollegare i cavi di alimentazione collegati, la batteria e tutti i cavi prima di aprire i coperchi delle unità, a meno che non venga indicato diversamente nelle procedure di installazione e configurazione.**
- v **Non utilizzare il computer prima di aver chiuso il coperchio. Non utilizzare mai l'elaboratore se il coperchio è aperto.**

# **PERICOLO**

v **Collegare e scollegare i cavi come descritto nelle seguenti procedure durante l'installazione, lo spostamento o l'apertura di coperchi su questo prodotto o sulle unità collegate.**

**Per connettersi:**

- 1. **Spegnere tutto.**
- 2. **Prima di tutto, collegare tutti i cavi alle unità.**
- 3. **Collegare i cavi di segnale ai connettori.**
- 4. **Collegare i cavi di alimentazione alle** 4. **Rimuovere tutti i cavi dalle unità. prese.**

**Per disconnettersi:**

- 1. **Spegnere tutto.**
- 2. **Rimuovere i cavi di alimentazione dalle prese.**
- 3. **Rimuovere i cavi di segnale dai connettori.**
- 

5. **Accendere le unità.**

**Il cavo di alimentazione deve essere scollegato dalla presa a muro prima di installare tutti gli altri cavi elettrici collegati al computer.**

**È possibile ricollegare il cavo di alimentazione alla presa a muro solo dopo che tutti gli altri cavi elettrici sono stati collegati al computer.**

Conservare le presenti istruzioni.

**xii** ThinkPad X100e Guida all'assistenza e alla risoluzione dei problemi

### **Capitolo 1. Ricerca di informazioni**

#### **Lenovo ThinkVantage Toolbox (Lenovo System Toolbox)**

Lenovo ThinkVantage® Toolbox è un programma di diagnostica che opera tramite il sistema operativo Windows. Esso consente di visualizzare i sintomi dei problemi del computer e di trovare le relative soluzioni e include una funzione di notifica automatica se è necessario eseguire un'azione, assistenza per il computer, diagnostica avanzata e cronologia della diagnostica.

Per ulteriori informazioni sulla diagnosi dei problemi, fare riferimento a "Diagnostica di problemi tramite Lenovo ThinkVantage Toolbox (Lenovo System Toolbox)" a pagina 3.

Per avviare questo programma, procedere nel modo seguente:

#### **Per Windows 7:**

- 1. Fare clic su **Start**.
- 2. Spostare il puntatore su **Pannello di controllo**, **Sistema e sicurezza**, **Diagnostica e stato del sistema Lenovo** e infine su **Lenovo ThinkVantage Toolbox**.

#### **Per Windows XP:**

- 1. Fare clic su **Start**.
- 2. Spostare il puntatore su **Tutti i programmi**, **Servizi Lenovo**, quindi passare a **Lenovo System Toolbox**.

Se Lenovo ThinkVantage Toolbox (Lenovo System Toolbox) non è installato sul computer, visitare il sito http://www.lenovo.com/think/support, fare clic su **Downloads and drivers** e seguire le istruzioni visualizzate sullo schermo.

Per ulteriori informazioni su questo programma, consultare la Guida relativa al programma.

#### **FAQ (frequently asked question)**

Per essere certi di utilizzare il computer al massimo delle prestazioni, esaminare la seguente pagina Web per individuare informazioni quali supporti per la risoluzione dei problemi e risposte a domande frequenti (FAQ):

http://www.lenovo.com/support/faq

**2** ThinkPad X100e Guida all'assistenza e alla risoluzione dei problemi

# **Capitolo 2. Risoluzione dei problemi del computer**

**Nota:** Se il sistema in uso è in esecuzione e Accesso all'Help è accessibile, consultare *Accesso all'Help*.

#### **Diagnostica dei problemi**

In caso di problemi con il computer, utilizzare la seguente procedura come punto di partenza per la loro risoluzione.

- v Se non è possibile avviare il sistema operativo, fare riferimento a "Diagnostica di problemi tramite Lenovo ThinkVantage Toolbox (Lenovo System Toolbox)".
- v Se non è possibile avviare il sistema operativo, fare riferimento a "Diagnosi di problemi mediante PC-Doctor da the Area di lavoro Rescue and Recovery" a pagina 4.

#### **Diagnostica di problemi tramite Lenovo ThinkVantage Toolbox (Lenovo System Toolbox)**

Se il computer non funziona correttamente, potrebbe essere necessario diagnosticare il problema eseguendo un test dei componenti del computer tramite Lenovo ThinkVantage Toolbox (Lenovo System Toolbox).

Per avviare questo programma, procedere nel modo seguente:

#### **Per Windows 7:**

- 1. Fare clic su **Start**.
- 2. Spostare il puntatore su **Pannello di controllo**, **Sistema e sicurezza**, **Diagnostica e stato del sistema Lenovo** e infine su **Lenovo ThinkVantage Toolbox**.

#### **Per Windows XP:**

- 1. Fare clic su **Start**.
- 2. Spostare il puntatore su **Tutti i programmi**, **Servizi Lenovo** e infine in **Lenovo System Toolbox**.

Per ulteriori informazioni su questo programma, consultare la Guida relativa al programma.

L'esecuzione delle prove può richiedere diversi minuti. Verificare che venga eseguita l'intera prova; non interrompere l'esecuzione della prova. Prima di contattare il Centro di assistenza clienti, stampare il resoconto della prova per fornire rapidamente informazioni ai tecnici.

#### **Diagnosi di problemi mediante PC-Doctor da the Area di lavoro Rescue and Recovery**

Utilizzando PC-Doctor® dall'area di lavoro Rescue and Recovery®, è possibile eseguire una diagnostica del sistema senza avviare il sistema operativo.

Per eseguire PC-Doctor, procedere nel modo seguente:

- 1. Spegnere il computer, quindi accenderlo di nuovo.
- 2. Quando viene visualizzato il logo ThinkPad®, premere immediatamente **Invio**. Si apre Area di lavoro Rescue and Recovery.
- 3. Fare clic su **Avvia Rescue and Recovery avanzato**.
- 4. Fare clic su **Diagnosi hardware**.

Per ulteriori informazioni su PC-Doctor, consultare la Guida relativa al programma.

### **Capitolo 3. Richiesta di supporto e assistenza**

#### **Richiesta di supporto e assistenza**

Se è necessaria assistenza tecnica, servizi oppure si desiderano ulteriori informazioni su notebook ThinkPad, si troverà un'ampia varietà di fonti di supporto disponibili in Lenovo. Questa sezione contiene informazioni relative a chi rivolgersi per ottenere maggiori informazioni sui notebook ThinkPad, cosa fare se si riscontra un problema con il computer e chi chiamare in caso si renda necessaria l'assistenza.

I service pack Microsoft® rappresentano la fonte software più recente per gli aggiornamenti di prodotti Windows. È possibile scaricarli dal Web (potrebbero essere applicati costi di connessione) oppure sono disponibili tramite disco. Per ulteriori informazioni e collegamenti, visitare il sito Web Microsoft all'indirizzo http://www.microsoft.com. Lenovo offre assistenza tecnica continua e aggiornata per l'installazione o per risposte a domande relative ai Service Pack per il prodotto Microsoft Windows preinstallato dalla Lenovo. Per informazioni, contattare il Centro di assistenza clienti ai numeri di telefono riportati in "Elenco telefonico internazionale" a pagina 7. Potrebbero essere applicati costi aggiuntivi.

#### **Richiesta di assistenza sul web**

Il sito Web della Lenovo sul World Wide Web contiene informazioni aggiornate sui computer Notebook ThinkPad e sul relativo supporto. L'indirizzo della pagina iniziale del sito Personal Computing è http://www.lenovo.com/think.

È possibile trovare informazioni di supporto relative al Notebook ThinkPad all'indirizzo http://www.lenovo.com/think/support. Effettuare ricerche in questo sito web per risolvere i problemi, per trovare nuovi modi di utilizzo del computer e per ulteriori informazioni sulle opzioni che semplificano ulteriormente l'utilizzo del Notebook ThinkPad.

#### **Come contattare il Centro di assistenza clienti**

Se non si riesce a risolvere un problema durante il periodo di garanzia, è possibile richiedere assistenza e informazioni rivolgendosi al Centro di assistenza clienti. Durante il periodo di garanzia, sono disponibili i seguenti servizi:

- v Determinazione del problema per facilitare l'individuazione di un problema hardware e per decidere l'azione richiesta per la risoluzione del problema, è disponibile personale tecnico specializzato.
- v Ripristino hardware Lenovo: se si stabilisce che il problema è legato all'hardware Lenovo durante il periodo di garanzia, è disponibile il personale tecnico qualificato per fornire il livello valido di servizio.
- v Gestione delle modifiche tecniche in alcuni casi, potrebbe essere necessario apportare delle modifiche dopo la vendita del prodotto. La Lenovo o il rivenditore autorizzato da Lenovo apporta le modifiche tecniche selezionate, valide per l'hardware in uso.

La garanzia non offre copertura per i seguenti servizi:

v Sostituzione o utilizzo di parti non prodotte dalla Lenovo o di parti prive di garanzia

**Nota:** tutte le parti che dispongono della garanzia hanno un identificativo di 7 caratteri nel formato FRU XXXXXXX

- v Identificazione delle cause dei problemi del software
- v Configurazione di BIOS come parte di un'installazione o aggiornamento
- v Modifiche o aggiornamenti ai driver di periferica
- v Installazione e assistenza dei sistemi operativi di rete (NOS)
- v Installazione e gestione dei programmi applicativi

Per determinare se il computer è in garanzia e per verificare la scadenza di tale garanzia, visitare il sito http://www.lenovo.com/think/support e fare clic su **Warranty**, quindi seguire le istruzioni visualizzate sullo schermo.

Per i termini e condizioni della Garanzia limitata Lenovo che si applica al prodotto hardware Lenovo, vedere il capitolo 3 ″Informazioni sulla garanzia″ nel manuale *Guida in materia di sicurezza e garanzia*.

Se possibile, posizionarsi in prossimità del computer durante la chiamata nel caso in cui il personale dell'assistenza tecnica aiuti a risolvere il problema indicando delle operazioni da effettuare al momento. Verificare di aver scaricato i driver più aggiornati, oltre agli aggiornamenti del sistema, quindi eseguire le funzioni di diagnostica e registrare le informazioni prima di telefonare. Nel momento in cui si contatta il supporto tecnico, è necessario conoscere le seguenti informazioni:

- Tipo macchina e modello
- v Numeri di serie del computer, video e altri componenti o prova di acquisto
- Descrizione del problema
- v Testo esatto di eventuali messaggi di errore
- v Informazioni sulla configurazione hardware e software del sistema

I numeri di telefono del Centro di assistenza clienti sono contenuti nella sezione "Elenco telefonico internazionale" in questa guida.

**Nota:** I numeri telefonici possono variare senza preavviso. Per un elenco aggiornato dei numeri di telefono e degli orari del Centro di assistenza clienti, visitare il sito Web di supporto all'indirizzo http://www.lenovo.com/ support/phone. Se il numero del proprio paese non è elencato, contattare il rivenditore autorizzato o il rappresentante commerciale Lenovo.

#### **Richiesta di assistenza nel mondo**

Se si viaggia con il computer oppure se ci si stabilisce in un paese in cui il tipo di macchina ThinkPad viene venduto, il servizio di garanzia internazionale (IWS - International Warranty Service) è automaticamente disponibile per fornire il servizio di assistenza per i computer coperti da garanzia. Il servizio verrà effettuato dal fornitore del servizio autorizzato.

I metodi e le procedure del servizio variano in base al paese e alcuni tipi di assistenza potrebbero non essere disponibili in tutti i paesi. Il Servizio di garanzia Internazionale viene prestato attraverso il metodo di assistenza (come ad esempio, assistenza a domicilio o presso il fornitore) fornita nel determinato paese. I centri di assistenza in alcuni paesi potrebbero non fornire assistenza per tutti i modelli di un tipo di macchina particolare. In alcuni paesi, potrebbero essere applicate tariffe e restrizioni all'assistenza.

Per determinare se il computer è coperto dal servizio di garanzia internazionale (IWS - International Warranty Service) e per visualizzare un elenco dei paesi in cui il servizio è disponibile, visitare il sito http://www.lenovo.com/think/support quindi fare clic su **Warranty** e seguire le istruzioni visualizzate sullo schermo.

#### **Elenco telefonico internazionale**

I numeri di telefono sono soggetti a modifica senza preavviso. Per i numeri di telefono più aggiornati, andare all'indirizzo http://www.lenovo.com/ support/phone.

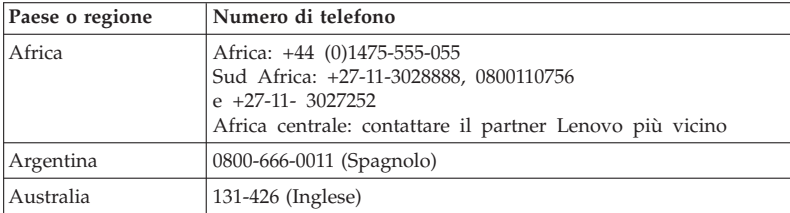

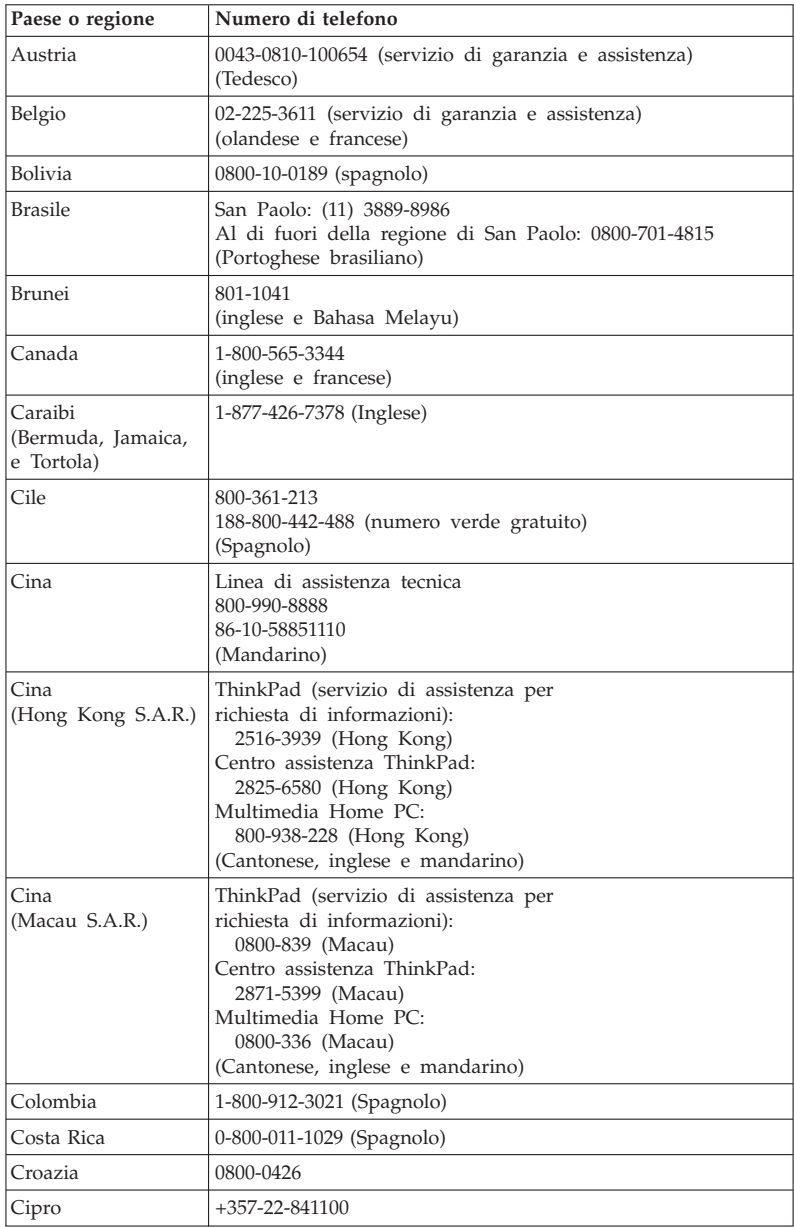

**8** ThinkPad X100e Guida all'assistenza e alla risoluzione dei problemi

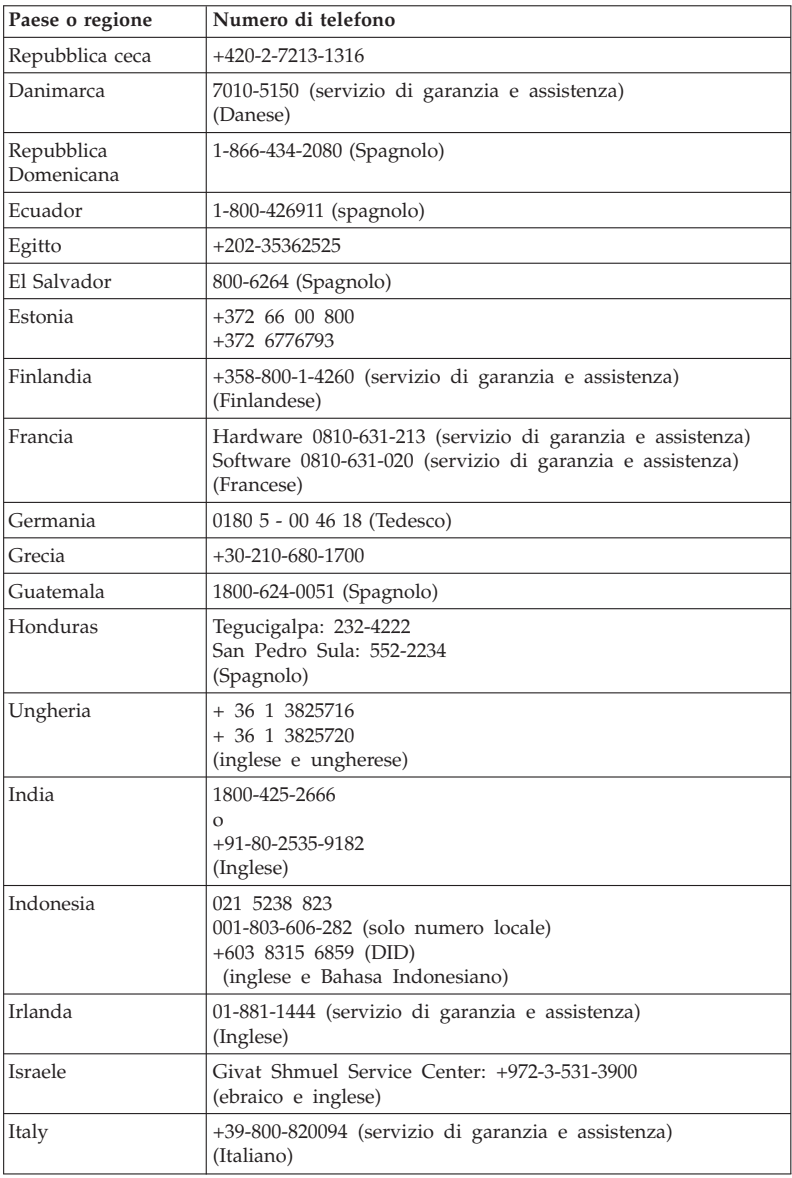

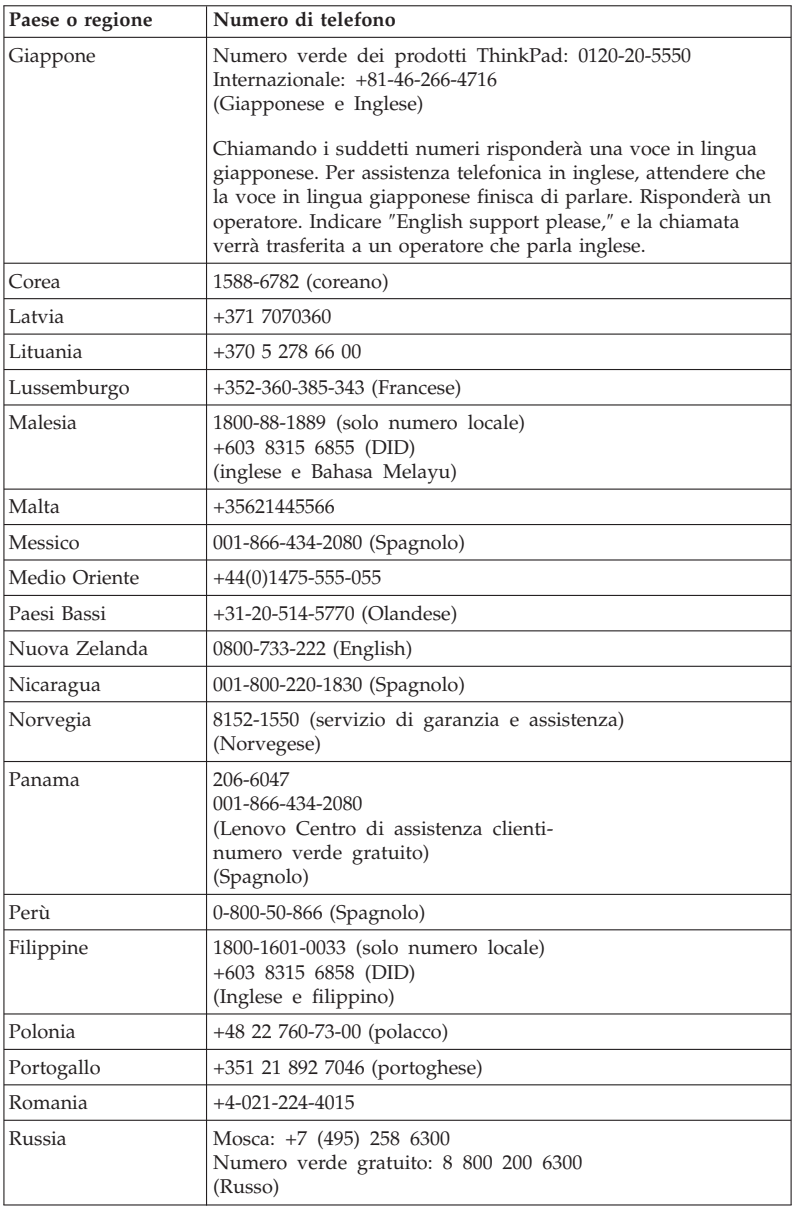

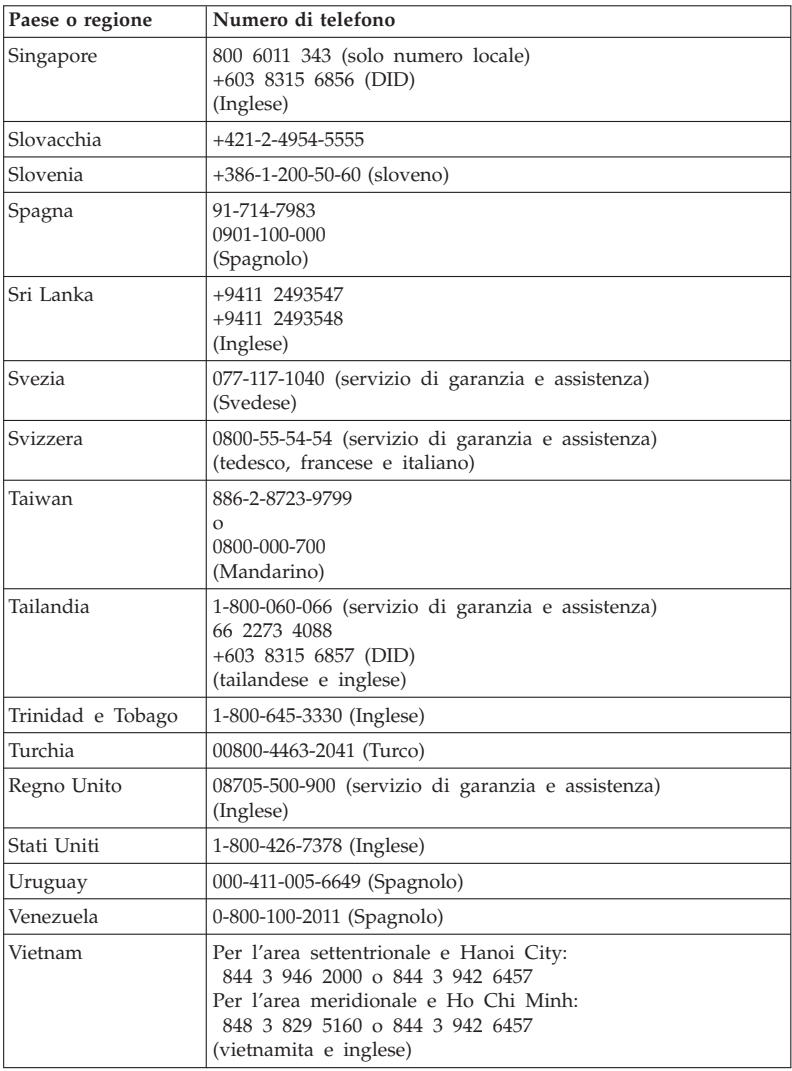

ThinkPad X100e Guida all'assistenza e alla risoluzione dei problemi

# **Appendice A. Informazioni relative alla garanzia**

Questa appendice fornisce informazioni relative al periodo e al tipo di servizio di garanzia applicabile, nella propria nazione o regione, al prodotto hardware Lenovo di cui si dispone. Per i termini e condizioni della Garanzia limitata Lenovo che si applica al prodotto hardware Lenovo, vedere il capitolo 3 Informazioni sulla garanzia nella *Guida in materia di sicurezza e garanzia*.

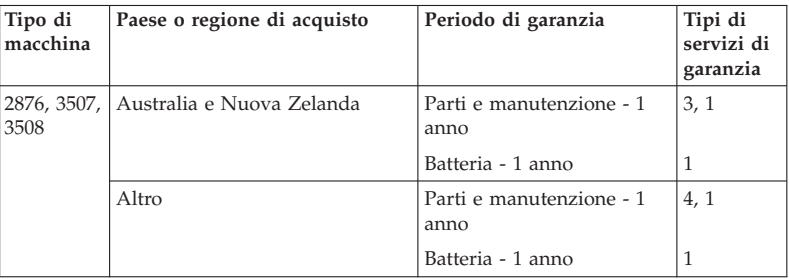

#### **Tipi di servizi di garanzia**

#### 1. **Servizio CRU (Customer Replaceable Unit)**

Con il servizio CRU, il fornitore di servizio invierà le CRU da installare. Le istruzioni sulla sostituzione e le informazioni sulle CRU vengono fornite con il prodotto e possono inoltre essere richieste in qualsiasi momento a Lenovo. Le CRU sono semplici da installare e sono denominate CRU self-service, mentre le CRU di servizio facoltativo potrebbero richiedere competenze e strumenti tecnici. L'installazione delle CRU self-service è responsabilità dell'utente. È possibile richiedere ad un Provider del servizio di installare alcune unità CRU utilizzando con servizio facoltativo in base ad uno degli altri tipi di servizi di garanzia previsti per il prodotto. Lenovo potrebbe fornire un'offerta di servizio facoltativa a pagamento in base alla quale l'installazione delle CRU self-service avverrà tramite Lenovo stessa. L'elenco di CRU e la relativa designazione sono disponibili nella pubblicazione fornita con il prodotto o all'indirizzo http://www.lenovo.com/CRUs. Il requisito per restituire una CRU difettosa, se presente, verrà specificato nei materiali forniti con una CRU di sostituzione. Quando è richiesta la restituzione, 1) con la CRU sostitutiva vengono consegnati le istruzioni per la restituzione, un'etichetta prepagata per la spedizione ed un contenitore e 2) la CRU in sostituzione potrebbe essere addebitata se il Provider del servizio non riceverà la CRU difettosa entro trenta (30) giorni dalla ricezione della sostituzione.

#### 2. **Servizio in loco**

Con il servizio in loco, il fornitore del servizio riparerà o sostituirà il prodotto in loco. È necessario mettere a disposizione un'area di lavoro appropriata per consentire il disassemblaggio e riassemblaggio del prodotto Lenovo. Per alcuni prodotti, alcune riparazioni potrebbero richiedere l'invio del prodotto ad un centro di assistenza designato.

#### 3. **Assistenza mediante corriere o deposito**

Con il servizio di corriere o deposito, il prodotto verrà riparato o sostituito in un centro di assistenza designato e la spedizione verrà organizzata dal proprio fornitore di servizio. È responsabilità dell'utente scollegare il prodotto. L'utente riceverà un contenitore per la restituzione del prodotto ad un centro di assistenza designato. Un corriere preleverà il prodotto e lo consegnerà al centro di assistenza designato. A seguito della riparazione o sostituzione, il centro di assistenza provvederà alla spedizione per la restituzione del prodotto all'utente.

#### 4. **Assistenza presso il rivenditore**

Con il servizio di consegna o spedizione da parte del cliente, il prodotto verrà riparato o sostituito in un centro di assistenza designato, la cui spedizione o consegna è a cura dell'utente. L'utente è responsabile della consegna o spedizione del prodotto (adeguatamente imballato) in una località designata. Una volta che il prodotto è stato riparato o sostituito, sarà disponibile per il ritiro da parte dell'utente. In caso di mancato ritiro, il prodotto rimarrà a disposizione del Fornitore del servizio a sua discrezione. Per il servizio di consegna, il prodotto verrà restituito all'utente a spese di Lenovo, a meno che non venga specificato diversamente dal fornitore del servizio.

#### 5. **Servizio di sostituzione del prodotto**

In base al Servizio di sostituzione del prodotto, Lenovo spedirà un prodotto in sostituzione all'utente. L'utente è responsabile dell'installazione e verifica del funzionamento della Macchina. Il prodotto di sostituzione diventa di proprietà dell'utente in sostituzione del prodotto malfunzionante, che diventa di proprietà della Lenovo. È necessario inserire il prodotto nel pacco di imballaggio fornito con il prodotto di restituzione e spedirlo a Lenovo. Le spese di trasporto, in entrambe le direzioni, saranno a carico di Lenovo. Il mancato utilizzo del materiale di imballaggio contenente il prodotto di restituzione potrebbe comportare delle responsabilità dell'utente in caso di danni al prodotto malfunzionante, verificatisi durante la spedizione. All'utente potrebbe essere addebitato il prodotto in sostituzione se Lenovo non riceverà il prodotto difettoso entro trenta (30) giorni dalla ricezione della parte sostitutiva.

#### **Suplemento de Garantía para México**

Este Suplemento se considera parte integrante de la Garantía Limitada de Lenovo y será efectivo única y exclusivamente para los productos distribuidos y comercializados dentro del Territorio de los Estados Unidos Mexicanos. En caso de conflicto, se aplicarán los términos de este Suplemento.

Todos los programas de software precargados en el equipo sólo tendrán una garantía de treinta (30) días por defectos de instalación desde la fecha de compra. Lenovo no es responsable de la información incluida en dichos programas de software y/o cualquier programa de software adicional instalado por Usted o instalado después de la compra del producto.

Los servicios no cubiertos por la garantía se cargarán al usuario final, previa obtención de una autorización.

En el caso de que se precise una reparación cubierta por la garantía, por favor, llame al Centro de soporte al cliente al 001-866-434-2080, donde le dirigirán al Centro de servicio autorizado más cercano. Si no existiese ningún Centro de servicio autorizado en su ciudad, población o en un radio de 70 kilómetros de su ciudad o población, la garantía incluirá cualquier gasto de entrega razonable relacionado con el transporte del producto a su Centro de servicio autorizado más cercano. Por favor, llame al Centro de servicio autorizado más cercano para obtener las aprobaciones necesarias o la información relacionada con el envío del producto y la dirección de envío.

Para obtener una lista de los Centros de servicio autorizados, por favor, visite:

http://www.lenovo.com/mx/es/servicios

**Manufactured by one of the following, depending on the model: SCI Systems de México, S.A. de C.V. Av. De la Solidaridad Iberoamericana No. 7020 Col. Club de Golf Atlas El Salto, Jalisco, México C.P. 45680 Tel. 01-800-3676900**

**China (IIPC) Shenzhen, China (two plants) ISH2 Building, No. 3 Guanglan Road and Shuncang Building, No. 6 Guanglan Road Futian Free Trade Zone, Shenzhen, P.R. China 518038**

**Wistron Infocomm (Kunshan) Co., Ltd. No. 168, First Avenue, Kunshan Export Processing Zone Kunshan, Jiangsu, China Tel. +86-512-57367888**

**Quanta Shanghai Manufacture City (China/Shanghai) No.68, Sanzhuang Rd., Songjiang Export Processing Zone Shanghai, China**

**Marketed by: Lenovo Mexico S de RL de CV Av. Santa Fe 505, Piso 15 Col. Cruz Manca Cuajimalpa, México, DF CP 05349 Tel: 55-5000-8500**

## **Appendice B. CRU (Customer Replaceable Unit)**

Le CRU (Customer Replaceable Unit) sono parti del computer che possono essere aggiornate o sostituite dall'utente. Esistono due tipi di CRU: self-service e con servizio facoltativo. Le CRU self-service sono semplici da installare. Possono essere autonome, incorporate o richiedere un cacciavite per rimuovere al massimo due viti, mentre le CRU con servizio facoltativo richiedono una certa competenza tecnica, e l'utilizzo di strumenti, come ad esempio un cacciavite. Tuttavia, entrambi i tipi di CRU possono essere rimossi e sostituiti dall'utente.

I clienti sono responsabili della sostituzione di tutte le CRU esterne, Le CRU con servizio facoltativo possono essere rimosse e installate dai clienti oppure, durante il periodo di garanzia, da un tecnico Lenovo.

I notebook Lenovo contengono sia CRU self-service che CRU con servizio facoltativo.

- v **CRU self-service:** tali CRU possono essere scollegate o sono fissate al massimo da due viti. Esempi di questo tipo di CRU sono l'adattatore CA, il cavo di alimentazione, la batteria e l'unità disco fisso. In alcuni prodotti, ad esempio componenti quali memoria, schede wireless, tastiere per notebook e poggiapolsi con lettore per impronte digitali e touchpad possono essere delle CRU.
- v **CRU con servizio facoltativo:** tali CRU sono parti isolate all'interno del computer, nascoste da un pannello di accesso generalmente fissato da più di due viti. Una volta rimosso il pannello di accesso, la CRU è visibile. Entrambi i tipi di CRU sono elencati nella tabella riportata nella pagina seguente.

*Accesso all'Help* online e il sito di supporto Internet Lenovo, http://www.lenovo.com/CRUs, forniscono istruzioni per la sostituzione di CRU self-service e con servizio facoltativo.

Per avviare il programma Access Help, procedere nel modo seguente:

- v **Per Windows 7:** fare clic su **Start** e selezionare **Guida in linea e supporto tecnico**. In Guida in linea e supporto tecnico di Windows, fare clic su **Lenovo Access Help**.
- v **Per Windows XP:** fare clic su **Start**, spostare il puntatore su **Tutti i programmi**, quindi in **ThinkVantage**; fare clic su **Access Help**.

Il sito di supporto Internet Lenovo, http://www.lenovo.com/CRUs, offre tre opzioni per iniziare la ricerca: auto detect, "enter the machine type" e "drop down and select". Inoltre, le istruzioni di configurazione forniscono istruzioni per diverse CRU critiche.

Se non è possibile accedere a tali istruzioni oppure in caso di problemi relativi alla sostituzione di una CRU, è possibile utilizzare la seguente risorsa aggiuntiva:

v Centro di assistenza clienti. Per il numero di telefono del Centro di assistenza del proprio paese, consultare "Elenco telefonico internazionale" a pagina 7.

#### **Nota: utilizzare solo parti di computer fornite da Lenovo. Per informazioni sulla garanzia delle CRU per ogni tipo di macchina, vedere il capitolo 3, Informazioni sulla garanzia in** *Guida in materia di sicurezza e garanzia***.**

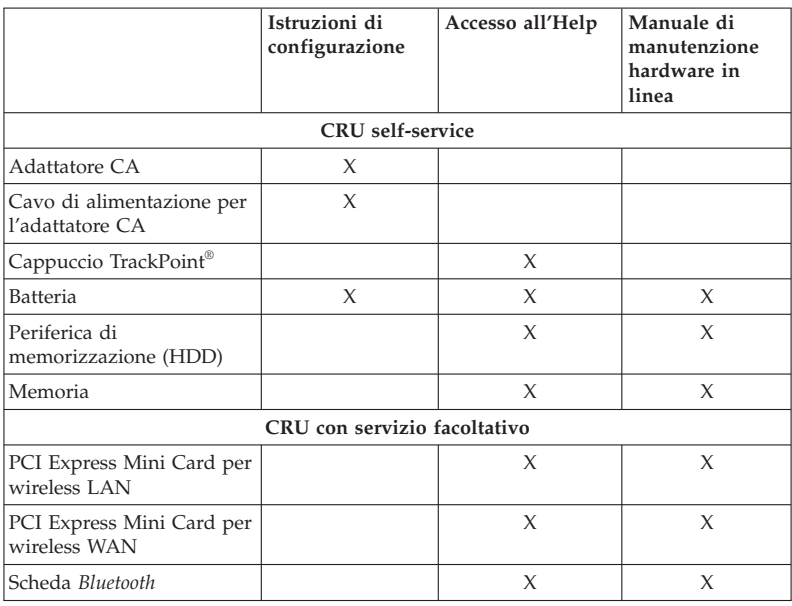

La seguente tabella fornisce un elenco di CRU per il computer e indica dove si trovano le istruzioni di sostituzione.

### **Appendice C. Informazioni particolari**

#### **Informazioni particolari**

Lenovo potrebbe non rendere disponibili in tutti i paesi i prodotti, servizi o funzioni inclusi in questa pubblicazione. Per informazioni sui prodotti e sui servizi disponibili nel proprio paese, consultare il rappresentante Lenovo. Qualsiasi riferimento a prodotti, programmi o servizi Lenovo, non implica che debbano essere utilizzati solo prodotti, programmi o servizi Lenovo. In sostituzione di essi potrebbero essere utilizzati altri prodotti, programmi o servizi funzionalmente equivalenti, che non comportino violazione dei diritti di Lenovo. Valutazioni e verifiche operative in relazione ad altri prodotti, programmi o servizi sono di esclusiva responsabilità dell'utente.

Lenovo può avere brevetti o domande di brevetti in corso relativi a quanto trattato in questa pubblicazione. La fornitura di questo documento non implica la concessione di alcuna licenza su di essi. Chi desiderasse ricevere informazioni relative a licenze, può rivolgersi per iscritto a:

*Lenovo (United States), Inc. 1009 Think Place - Building One Morrisville, NC 27560 U.S.A. All'attenzione di Lenovo Director of Licensing*

LENOVO FORNISCE QUESTA PUBBLICAZIONE "COSÌ COM'È" SENZA ALCUN TIPO DI GARANZIA, SIA ESPRESSA CHE IMPLICITA, INCLUSE EVENTUALI GARANZIE DI COMMERCIABILITÀ ED IDONEITÀ AD UNO SCOPO PARTICOLARE. Alcune giurisdizioni non consentono la rinuncia a garanzie esplicite o implicite in determinate transazioni, quindi la presente dichiarazione potrebbe non essere a voi applicabile.

Questa pubblicazione potrebbe contenere imprecisioni tecniche o errori tipografici. Le correzioni relative saranno incluse nelle nuove edizioni della pubblicazione. Lenovo si riserva il diritto di apportare miglioramenti e/o modifiche ai prodotti e/o ai programmi descritti nel manuale in qualsiasi momento e senza preavviso.

I prodotti descritti in questa documentazione non sono destinati all'utilizzo di applicazioni che potrebbero causare danni a persone. Le informazioni contenute nel presente documento non influenzano o modificano le garanzie o le specifiche del prodotto Lenovo. Nessuna parte di questa documentazione rappresenta l'espressione o una licenza implicita fornita nel rispetto dei diritti di proprietà intellettuale di Lenovo o di terze parti. Tutte le informazioni

contenute in questo documento sono state ottenute in ambienti specifici e vengono presentate a scopo illustrativo. Quindi, è possibile che il risultato ottenuto in altri ambienti operativi varii significativamente.

Lenovo può utilizzare o divulgare le informazioni ricevute dagli utenti secondo le modalità ritenute appropriate, senza alcun obbligo nei loro confronti.

Tutti i riferimenti a siti non Lenovo contenuti in questa pubblicazione sono forniti per consultazione; per essi Lenovo non fornisce alcuna approvazione. I materiali disponibili in questi siti non fanno parte del prodotto Lenovo e l'utilizzo di questi è a discrezione dell'utente.

I dati di prestazioni contenuti sono stati determinati in un ambiente controllato. Quindi, è possibile che il risultato ottenuto in altri ambienti operativi varii in modo significativo. È possibile che alcune misurazioni siano state eseguite su sistemi in via di sviluppo e non vi è alcuna garanzia che tali misurazioni siano uguali a quelle dei sistemi immessi sul mercato. Inoltre, alcune misurazioni potrebbero essere state stimate mediante estrapolazione. I risultati effettivi possono variare. È necessario che gli utenti di questo documento verifichino i dati applicabili per l'ambiente specifico.

#### **Avviso sulla classificazione dell'esportazione**

Questo prodotto è soggetto alla United States Export Administration Regulations (EAR) e ha un ECCN (Export Classification Control Number) pari a 4A994.b. Esso può essere riesportato tranne nei paesi sottoposti ad embargo riportati nell'elenco di paesi EAR E1.

#### **Electronic emissions notices**

The following information refers to ThinkPad X100e and Mini 10, machine type 2876, 3506, 3507 e 3508.

#### **Federal Communications Commission (FCC) Declaration of Conformity**

This equipment has been tested and found to comply with the limits for a Class B digital device, pursuant to Part 15 of the FCC Rules. These limits are designed to provide reasonable protection against harmful interference in a residential installation. This equipment generates, uses, and can radiate radio frequency energy and, if not installed and used in accordance with the instructions, may cause harmful interference to radio communications. However, there is no guarantee that interference will not occur in a particular installation. If this equipment does cause harmful interference to radio or television reception, which can be determined by turning the equipment off and on, the user is encouraged to try to correct the interference by one or more of the following measures:

• Reorient or relocate the receiving antenna.

- Increase the separation between the equipment and receiver.
- v Connect the equipment into an outlet on a circuit different from that to which the receiver is connected.
- v Consult an authorized dealer or service representative for help.

Lenovo is not responsible for any radio or television interference caused by using other than specified or recommended cables and connectors or by unauthorized changes or modifications to this equipment. Unauthorized changes or modifications could void the user's authority to operate the equipment.

This device complies with Part 15 of the FCC Rules. Operation is subject to the following two conditions: (1) this device may not cause harmful interference, and (2) this device must accept any interference received, including interference that may cause undesired operation.

Responsible party: Lenovo (United States) Incorporated 1009 Think Place - Building One Morrisville, NC 27560 Telephone: 1-919-294-5900

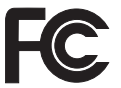

#### **Industry Canada Class B emission compliance statement**

This Class B digital apparatus complies with Canadian ICES-003.

#### **Avis de conformité à la réglementation d'Industrie Canada**

Cet appareil numérique de la classe B est conforme à la norme NMB-003 du Canada.

#### **Unione Europea - Conformità alla Direttiva di compatibilità elettromagnetica**

Questo prodotto è conforme ai requisiti di protezione della Direttiva del Consiglio 2004/108/EC per il riavvicinamento delle legislazioni degli stati membri relative alla compatibilità elettromagnetica. Lenovo non accetta alcuna responsabilità per gli errori derivanti dall'osservazione dei requisiti di protezione risultanti da eventuali modifiche non consigliate del prodotto, compreso l'installazione di schede facoltative di altri produttori.

This product has been tested and found to comply with the limits for Class B Information Technology Equipment according to European Standard EN 55022. I limiti delle apparecchiature della Classe B sono stati stabiliti al fine di fornire ragionevole protezione da interferenze mediante dispositivi di comunicazione in concessione in ambienti residenziali tipici.

# CE

#### **Istruzione di conformità alla direttiva EU-EMC (2004/108/EC) EN 55022 classe B**

**Deutschsprachiger EU Hinweis**

**Hinweis für Geräte der Klasse B EU-Richtlinie zur Elektromagnetischen Verträglichkeit**

Dieses Produkt entspricht den Schutzanforderungen der EU-Richtlinie 2004/108/EG (früher 89/336/EWG) zur Angleichung der Rechtsvorschriften über die elektromagnetische Verträglichkeit in den EU-Mitgliedsstaaten und hält die Grenzwerte der EN 55022 Klasse B ein.

Um dieses sicherzustellen, sind die Geräte wie in den Handbüchern beschrieben zu installieren und zu betreiben. Des Weiteren dürfen auch nur von der Lenovo empfohlene Kabel angeschlossen werden. Lenovo übernimmt keine Verantwortung für die Einhaltung der Schutzanforderungen, wenn das Produkt ohne Zustimmung der Lenovo verändert bzw. wenn Erweiterungskomponenten von Fremdherstellern ohne Empfehlung der Lenovo gesteckt/eingebaut werden.

#### **Deutschland:**

#### **Einhaltung des Gesetzes über die elektromagnetische Verträglichkeit von Geräten**

Dieses Produkt entspricht dem "Gesetz über die elektromagnetische Verträglichkeit von Betriebsmitteln" EMVG (früher "Gesetz über die elektromagnetische Verträglichkeit von Geräten"). Dies ist die Umsetzung der EU-Richtlinie 2004/108/EG (früher 89/336/EWG) in der Bundesrepublik Deutschland.

**Zulassungsbescheinigung laut dem Deutschen Gesetz über die elektromagnetische Verträglichkeit von Betriebsmitteln, EMVG vom 20. Juli 2007 (früher Gesetz über die elektromagnetische Verträglichkeit von Geräten), bzw. der EMV EG Richtlinie 2004/108/EC (früher 89/336/EWG), für Geräte der Klasse B.**

Dieses Gerät ist berechtigt, in Übereinstimmung mit dem Deutschen EMVG das EG-Konformitätszeichen - CE - zu führen. Verantwortlich für die

Konformitätserklärung nach Paragraf 5 des EMVG ist die Lenovo (Deutschland) GmbH, Gropiusplatz 10, D-70563 Stuttgart.

Informationen in Hinsicht EMVG Paragraf 4 Abs. (1) 4: **Das Gerät erfüllt die Schutzanforderungen nach EN 55024 und EN 55022 Klasse B.**

#### **Dichiarazioni WEEE UE**

Il marchio WEEE (Waste Electrical and Electronic Equipment) si applica soltanto ai paesi dell'Unione europea e alla Norvegia. I dispositivi sono etichettati in base alle Direttiva Europea 2002/96/EC relativa a WEEE (waste electrical and electronic equipment). Tale Direttiva determina la struttura per la restituzione e il riciclaggio dei dispositivi utilizzati in base a quanto stabilito dall'Unione europea. Questo contrassegno viene applicato a diversi prodotti per indicare che il prodotto non deve essere gettato via ma deve essere smaltito in base a quanto riportato nella Direttiva.

Gli utenti (electrical and electronic equipment) con marchio WEEE per Annex IV della Direttiva WEEE non devono eliminare l'EEE come normale rifiuto urbano, ma devono utilizzare la struttura di raccolta indicata per la restituzione, il riciclo e il recupero di WEEE e ridurre gli effetti potenziali di EEE sull'ambiente e sulla salute dell'operatore dovuti alla presenza di sostanze tossiche. Per ulteriori informazioni su WEEE, consultare il sito all'indirizzo: http://www.lenovo.com/lenovo/environment.

#### **Taiwan recycle statement**

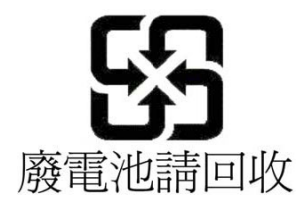

#### **Informazioni sul modello ENERGY STAR**

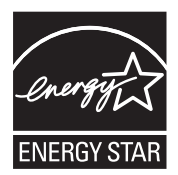

ENERGY STAR® è un programma di U.S. Environmental Protection Agency and the U.S. Department of Energy progettato per il risparmio di denaro e per laprotezione ambientale grazie a procedure e prodotti particolarmente efficaci dal punto di vista energetico.

Lenovo è orgogliosa di offrire ai propri clienti prodotti contrassegnati dal marchio ENERGY STAR. I computer Lenovo dei seguenti tipi di macchina, con il marchio ENERGY STAR, sono stati creati e testati per essere conformi ai requisiti del programma ENERGY STAR per computer.

2876, 3506, 3507 e 3508

Utilizzando prodotti qualificati ENERGY STAR e traendo vantaggio dalle funzioni di gestione dell'energia del computer, è possibile ridurre il consumo di elettricità. Il consumo ridotto di elettricità può contribuire a risparmi finanziari potenziali, ad un ambiente più pulito e alla riduzione dell'effetto serra.

Per ulteriori informazioni su ENERGY STAR, visitare il seguente sito Web:

http://www.energystar.gov

Lenovo consiglia un uso più efficiente dell'energia elettrica come parte integrante delle operazioni quotidiane. A tal fine, la Lenovo ha preimpostato le seguenti funzioni di gestione dell'energia da utilizzare quando il computer resta inattivo per un lungo periodo di tempo:

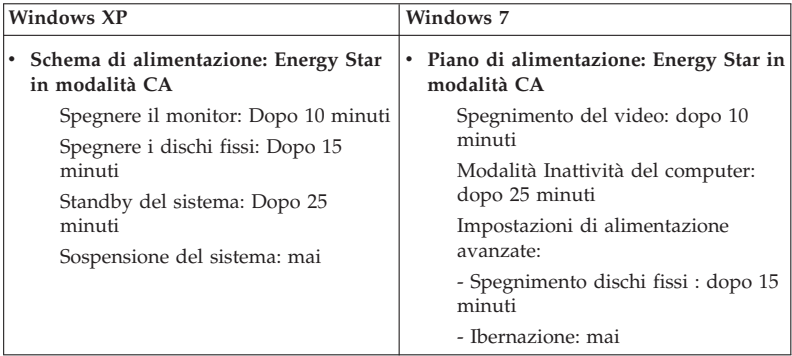

Per far uscire il computer dalla modalità Sospensione o Standby del sistema (Windows XP), premere il tasto Fn sulla tastiera. Per ulteriori informazioni su queste impostazioni, vedere la guida Windows e il sistema informativo di supporto.

La funzione Wake on LAN® è impostata su Abilita quando il computer Lenovo è spedito dalla fabbrica e l'impostazione rimane valida anche quando il computer si trova in modalità Inattività o Standby. Se non è necessario che Wake on LAN sia impostato su Abilita mentre il computer si trova in modalità Inattività o Standby, è possibile ridurre il consumo di alimentazione e prolungare il tempo nelle suddette modalità, impostando la funzione Wake on LAN per la modalità Inattività o Standby su Disabilita. Per modificare l'impostazione Wake on LAN, accedere a Gestione periferiche e procedere nel modo seguente:

#### **Per Windows 7:**

- 1. Fare clic su **Start** → **Pannello di controllo**.
- 2. Fare clic su **Hardware e suoni** → **Gestione periferiche**.
- 3. Nella finestra Gestione periferiche, espandere **Adattatori di rete**.
- 4. Fare clic con il tasto destro del mouse sulla periferica dell'adattatore di rete e selezionare **Proprietà**.
- 5. Fare clic sulla scheda **Gestione alimentazione**.
- 6. Deselezionare la casella di controllo **Consenti alla periferica di interrompere lo standby del computer**.
- 7. Fare clic su **OK**.

#### **Per Windows XP:**

- 1. Fare clic su **Start Pannello di controllo**.
- 2. Fare clic su **Prestazioni e manutenzione** → **Sistema**.
- 3. Fare clic sulla scheda **Hardware**, quindi fare clic su **Gestione periferiche**.
- 4. Nella finestra Gestione periferiche, espandere **Adattatori di rete**.
- 5. Fare clic con il tasto destro del mouse sulla periferica dell'adattatore di rete e selezionare **Proprietà**.
- 6. Fare clic sulla scheda **Gestione alimentazione**.
- 7. Deselezionare la casella di controllo **Consenti alla periferica di interrompere lo standby del computer**.
- 8. Fare clic su **OK**.

#### **Avviso per le informazioni sulla sicurezza e garanzia**

Il *Guida in materia di sicurezza e garanzia* più recente è stato caricato sul sito Web. Per visualizzarlo, visitare il sito http://www.lenovo.com/think/support, e fare clic sulla voce relativa alla risoluzione dei problemi e poi sull'opzione relativa a manuali e guide per l'utente.

#### **Avviso per le informazioni normative**

Il *Informazioni sulle norme* più recente è stato caricato sul sito Web. Per visualizzarlo, visitare il sito http://www.lenovo.com/think/support, e fare clic sulla voce relativa alla risoluzione dei problemi e poi sull'opzione relativa a manuali e guide per l'utente.

## **Marchi**

I seguenti termini sono marchi della Lenovo negli Stati Uniti e/o in altri paesi:

Lenovo® Rescue and Recovery® ThinkPad® ThinkVantage® TrackPoint®

Wake on LAN è un marchio registrato di International Business Machines Corporation negli Stati Uniti e/o in altri paesi.

Microsoft e Windows sono marchi o marchi registrati di Microsoft® Corporation negli Stati Uniti e/o in altri paesi.

Nomi di altri prodotti, società o servizi potrebbero essere marchi di terze parti.

ThinkPad X100e Guida all'assistenza e alla risoluzione dei problemi

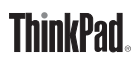

Numero parte: 63Y0482

Printed in China

(1P) P/N: 63Y0482

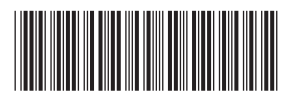